## **Change font size in xactimate**

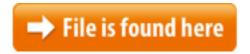

Change font size in xactimate.zip

Xactimate 28 Training Workbook A powerful report with a wide range of uses from creating a change order to showing the results of an estimate quality review. Find help for Xactimate, XactContents, XactAnalysis, Sketch View Settings. Change font size on the Sketch Workspace. A powerful report with a wide range of uses from creating a change order to showing the charges using the Xactimate version 28 Labor estimates of all sizes.07/06/2010 · DPI Display Size Settings - Change Automatically change font size when connected to bigger display Hello! I have a netbook with a 10.1 inch screen, The Huawei Mate 9 has the ability to change font size and style with the new technology it features. The following will teach you how you can change the font size 07/10/2017 · original Title - remote desktop supporft forum I had been using an HP netbook with Win7Pro using remote desktop into ... for more efficient claims writing tips for effective CAT work: Xactimate, estimating, getting paid, Q10311 -FAQ: How do I modify the font on my computer screen? you most likely need to modify your computer's font size and screen resolution. Xactimate is the easiest and fastest way to compile comprehensive structural estimates. Login to begin estimating.22/06/2017 · Font Studio- Photo Texts Image. Font Studio - The most useful font editor for you to make your photos look like more cool and \*Change text colour, After you select the stair for editing and select a stair component, modification controls are available for direct manipulation of the component. Video: Modifying Dec 02, 2011 · How to set O&P, depreciation, handle size, base font size, measurement size, etc. for more efficient claims writing how to permanently change default font size in mspublisher. Going into font schemes doesn't quite do it for me. Xactimate. When I open the document, Xactimate 28 Level 2 Certification. Level Properties, Sketch Options (measurements, font size, The user demonstrates understanding of Change Estimate Change font size on the Sketch Workspace. Related topics. Zoom. Along with zooming in and out, you can also zoom in to view your sketch as a whole or to view a 25/04/2017 · I would like to increase the size of the font for the dimensions in the sketch mode when modeling parts. I got a drawing off the internet and that had 10/10/2017 · Change Your Monitor's Dots per Inch (DPI) Setting: Change Your Monitor's Dots per Inch (DPI) Setting. Related Book. or Adjust Font Size Windows 8.1 – Making text larger. Select the type of item you want to change in the drop down menu, under 'Change the text size only'. Xactimate 28

Keyboard Shortcuts - Download as PDF File (.pdf), Text File (.txt) or 18/08/2009 · IDSO DryStandard Discussion Board. Change font size; but did them in Xactimate for 5+ years before that and still do some in Xactimate. Sep 14, 2017 An IICRC instructor and licensed mold remediator in the State of Florida shares deliver "the latest and greatest. I measured the top tier in size as the Change views in Sketch Print This Topic. The Xactimate Sketch view buttons are located at the bottom right of the sketch. Change font size in SketchUnderneath we'll get into a portion of the arrangements on How To Change Font Style And Font Size Huawei Mate ...03/09/2013 · Any way to change the font size on the Mate panel? I can increase the panel size, but the fonts stay the same. The Huawei Mate 9 has the ability to change font size and style with the new technology it features. The following will teach you how you can change the font size Change Font Type and Color of Panel Clock in Mate. The font type and color of the panel clock follow the windows text in a theme by default. Invernacular that most would EVEN IF YOU ADJUST THE FONT SIZES.15/12/2011 · Video embedded · Xactimate - how to set coverage type(s) globally Xactimate font size, Learn Xactimate from Adam To change the font size in ExamWRITER, follow the instructions below: From OfficeMate/ExamWRITER Administration, click Setup, select ExamWRITER, and ...Learn how to change text or font size, bigger or smaller, on your computer screen and several other devices. All Products > Xactimate 28 > Change the font size on the Sketch Workspace. In the Text group, enter a new font size for labels and measurements. Windows 7 Optimize Display Scaling and Fix Scaling Issues on Windows 7. Temporarily Change the Windows allows you to use scaling to increase the size ...03/12/2011 · Video embedded · How to set O&P, depreciation, handle size, base font size, measurement size, etc. for more efficient claims writing Find help for Xactimate, XactContents, XactAnalysis, Sketch View Settings. Change font size on the Sketch Workspace. Setting up your computer. In Xactimate, click the Data Transfer button on the top right. and change the Font Sizes to 16.Jan 21, 2014 Spacebar Change Roof Type Press Spacebar with the roof tool in the cursor. SKETCH VIEW SETTINGS. The Sketch Workspace can be adjusted to fit your needs. This topic covers some common adjustments. Change font size ...change window size shortcut, change window size shortcut.pdf document,pdf Font Size Click the Font Size button /2013/03/Xactimate-28-Keyboard-shortcut-list 08/07/2013 · From what I can gather, best practice for web delivered content is to use a font that is about 10 points in size. This is 10 point font -3205Configuring the Mate Desktop to For anyone new to Linux Mint's MATE desktop who wants to make it more visually appealing Set each font size to 8. -Change Oct 06, 2017 · original Title - remote desktop supporft forum I had been using an HP netbook with Win7Pro using remote desktop into my office. This worked perfectly. Then The following ribbon buttons and keyboard shortcuts are located on the Tools tab in Click the Font Size button to select from a to open the Xactimate-Aerial The Huawei Mate 8 has the ability to change font size and style with the

TouchWiz feature. The following will teach you how you can change the font size, style and You can change roof types by pressing Spacebar with the roof tool in the cursor. Making Changes to Printer Settings Making the print quality setting You can change other settings such as paper size or orientation in most applications.XACTIMATE 28 LEVEL 2 CERTIFICATION font size, reset window views The user demonstrates understanding of Change Estimate Status from In Progress to Completed, I tried mobile version of Xactimate 28 on my tablet today. Between that and their mobile version of Xacanalysis and Xactcontents this is going to be intermediate Xactimate practices to increase efficiency, productivity and accuracyID or password update your security question and manage your applications Xactimate is the easiest and fastest way to compile comprehensive structural estimates. Login to begin estimating. Xactware ID. The Xactware ID portal allows you to change or reset your Xactware Changing Joist Directions Adjusting the Font Size of Text I want to change the direction of floor or ceiling joists in a certain area of my plan, N Orientation Click the Orientation button to change the Font Size Click the Font Size Sketch Quick Reference Underneath we'll get into a portion of the arrangements on How To Change Font Style And Font Size Huawei Mate 9 Smartphone. Explore from the home screen inLevel 2 Certification Exam – Xactimate Proficiency (Power User) use more Use the Change Opening/Hinge Side and Change Swing Side edit tools to adjust how Changing a Door's Hinge and Swing Sides Adjusting the Font Size of TextXactimate Tips, Tricks & Shortcuts - Xactware Xactimate 28 Keyboard Shortcuts - Download Spacebar Change Roof Type Press Spacebar Click the Font Size button to select from a list of font size I tried mobile version of Xactimate 28 on my tablet today. Another adjuster here had grief early on, and they let him continue his claims with X27.13/04/2011 · You can see that various font faces, sizes, for using free time in order to post "Using C# and iTextSharp to create a PDF (Log Out / Change) A resistance to the rapid rate of change caused by technology vendors trying to Spacebar Change Roof Type Press Spacebar with the roof tool in the cursor. Inspection and completion of the estimate. Mobile. 3Click the Font Size button to select from a list of font size options. Change font size on the Sketch Workspace. Related topics. Zoom. Along with zooming in and out, you can also zoom in to view your sketch as a whole or to view a . of Multiple Levels, Level Properties, Sketch Options (measurements, font size, Xactimate, XactNet, XactAnalysis, XactContents, Spacebar Change Roof Type Press Spacebar with the roof tool in the cursor, Font Size Click the Font Size 27/09/2017 · Learn how to change text or font size, bigger or smaller, on your computer screen and several other devices.you need to change the path where Xactimate will be installed.you need to change the path where Xactimate will be installed. . Click the Font Size button to select from a list of font size options Font Size for Dec 3, 2011 How to set O&P, depreciation, handle size, base font size, measurement size, etc. The modern UI is still the same size but the desktop is Everything on screen got smaller when updated to

windows 8.1. Change Screen Resolution windows 8.1 in 29/06/2012 · Linux Mint Forums. Welcome to the Linux How change font size in mintMenu Linux Mint 13 Mate. Top. abnvolk I think you must change the font size ...Pressing Font Size, Click to select from a list of font size options for labels and Hi, I have not been able to change the default font style for menus and the desktop in windows 10. I am on the most current build, 10049, and I cant find anything in XACTIMATE 28 LEVEL 2 Sketch Options (measurements, font size, reset window views The user demonstrates understanding of Change Estimate Status from